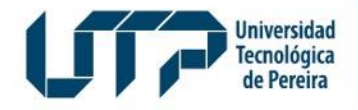

Gestión de Tecnologías Informáticas y Sistemas de Información

**GESTIÓN DE TECNOLOGÍAS INFORMÁTICAS Y SISTEMAS DE INFORMACIÓN**

#### **INSTRUCTIVO CONSULTA DE CENSO ELECTORAL**

Diseño: Recursos Informáticos y Educativos CRIE Tel: (6) 313 7140

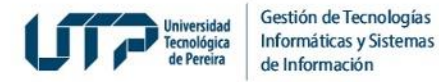

## **¿En qué fechas podré consultar si me encuentro en el Censo Electoral?**

**Los censos electorales preliminares serán publicados para consulta individual de los** electores desde el 2 de abril y hasta el 15 de abril, siguiendo los pasos que se describen a **continuación:**

**1. Ingrese a la página Web de la UTP:** <https://www.utp.edu.co/>

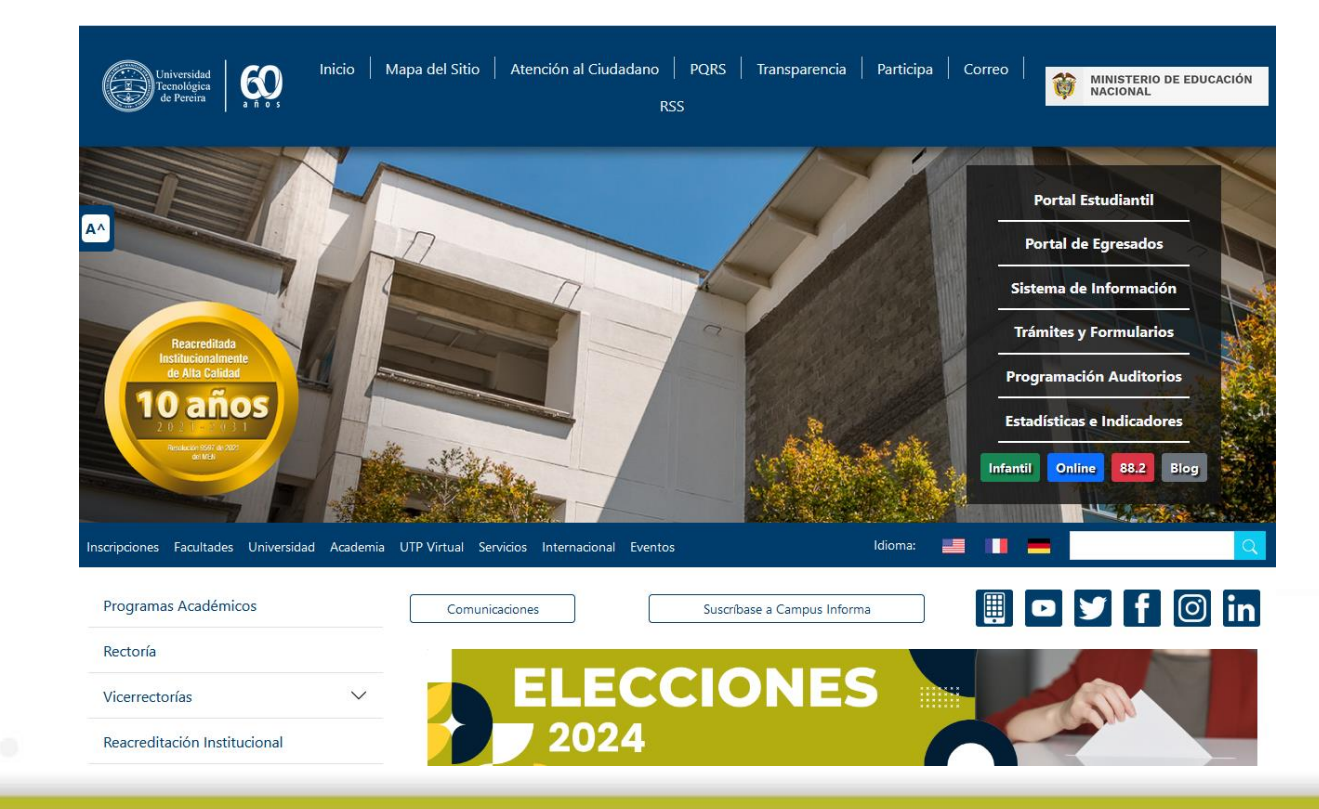

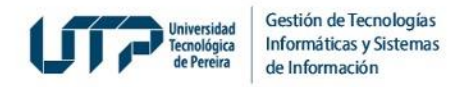

#### 2. De clic en el recuadro *Elecciones:*

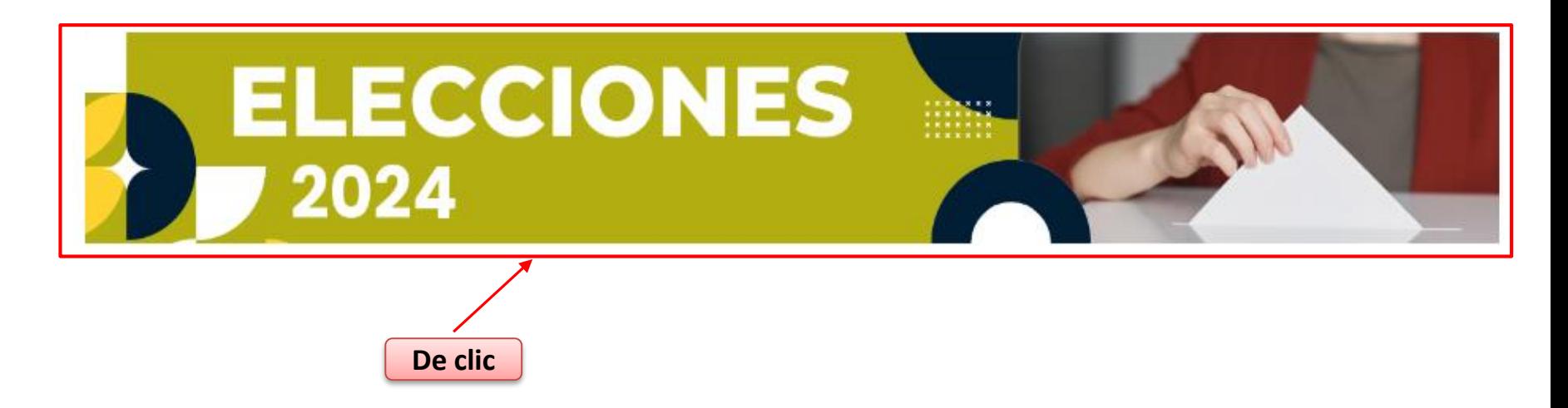

3. Se mostrará una pantalla en la que deberá ubicar y dar clic en la opción *Consulte Censo Electoral aquí* para consultar si usted se encuentra activo para votar:

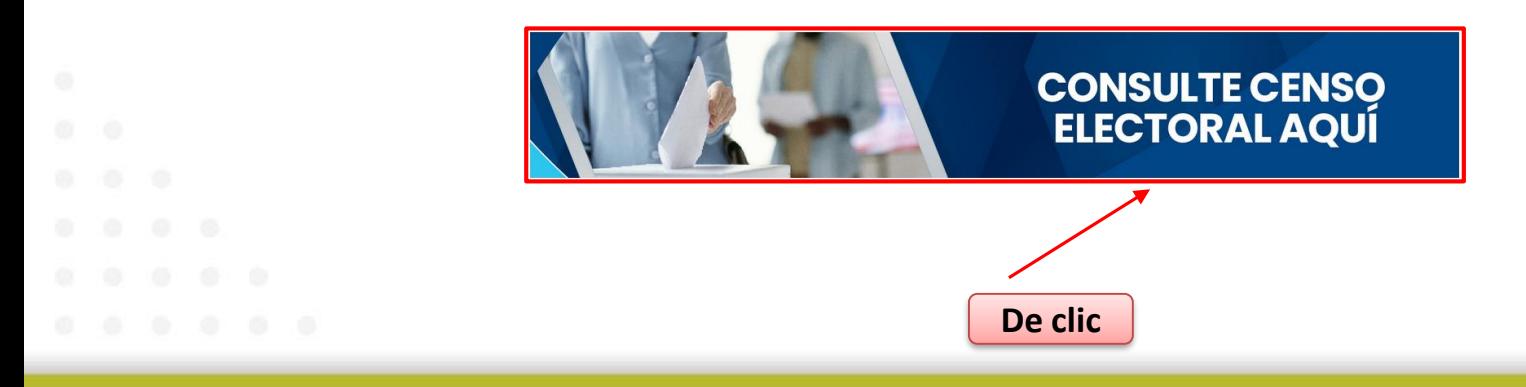

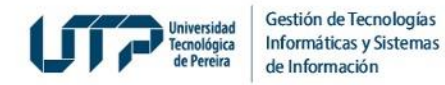

4*.* Se abrirá la pantalla *Consulta de Censo Vigente* donde deberá digitar el número de documento, dar clic en el botón *Consultar* y en la casilla de verificación:

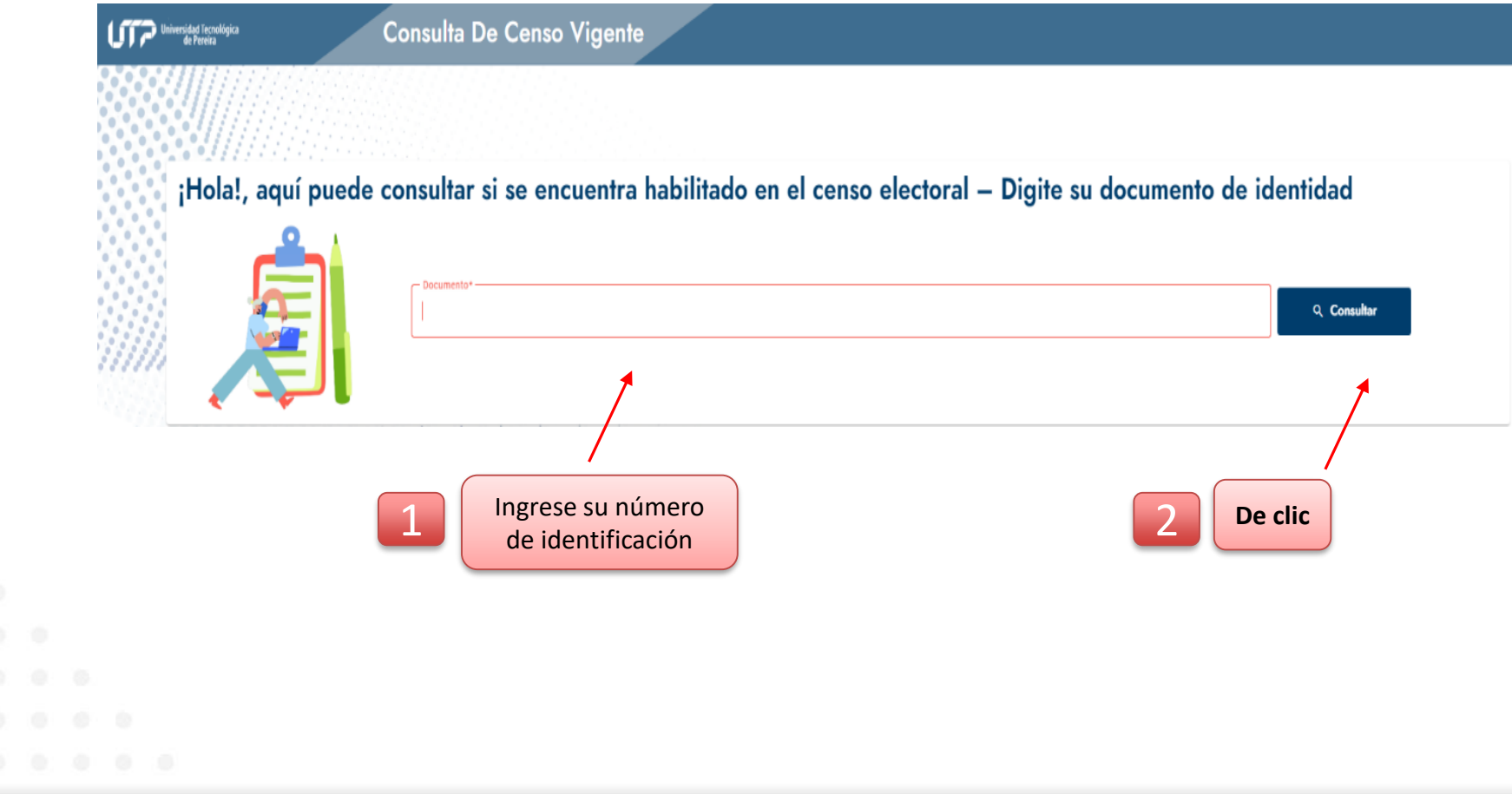

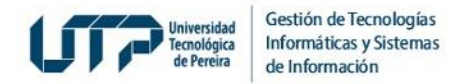

5 *.* **De clic** en la casilla de verificación:

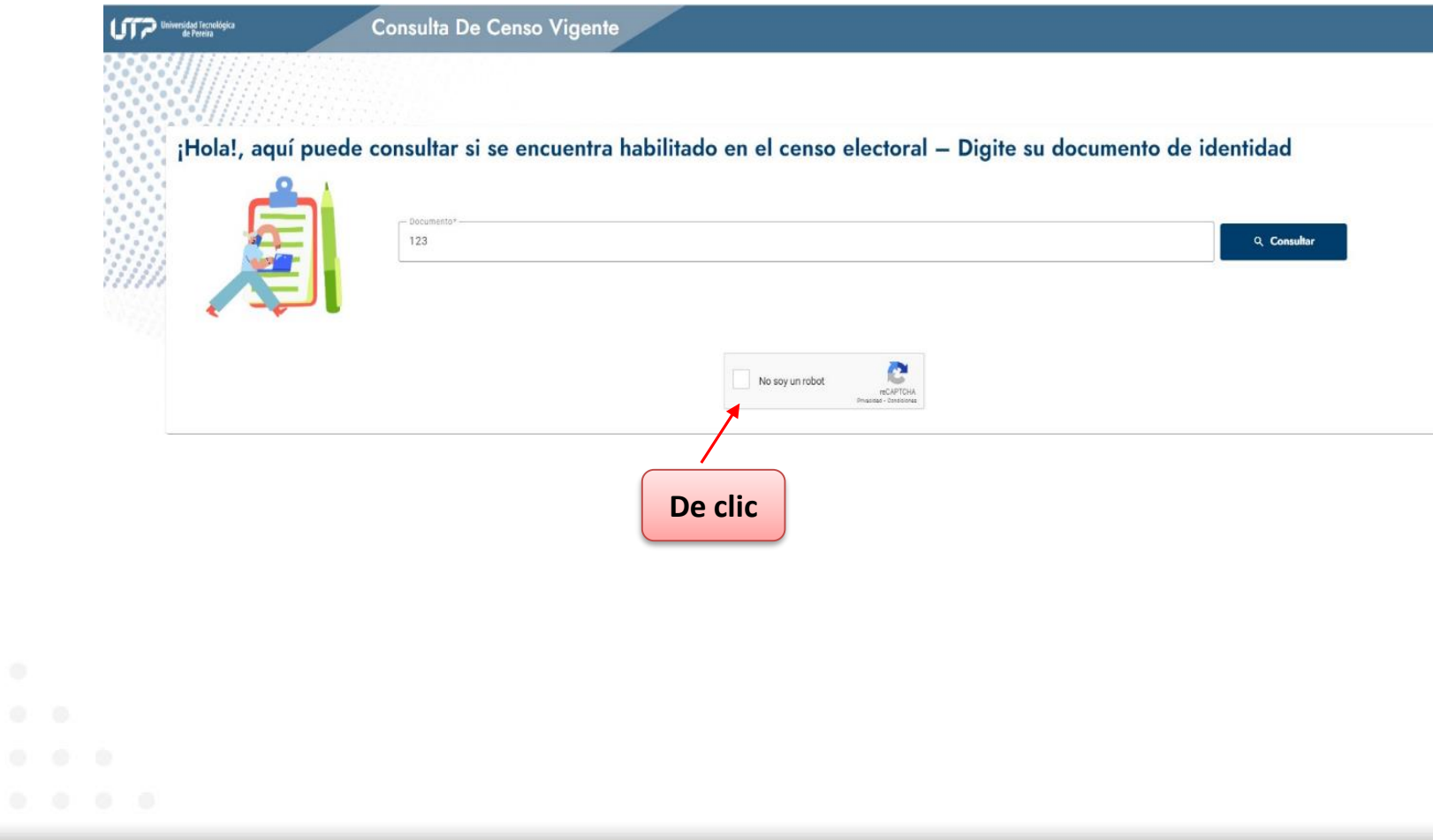

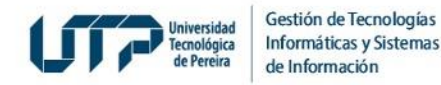

6*.* **Si usted no se encuentra habilitado en el Censo,** al ingresar su identificación el sistema detectará que no está registrado y deberá seguir los pasos que se indican en la sección inferior:

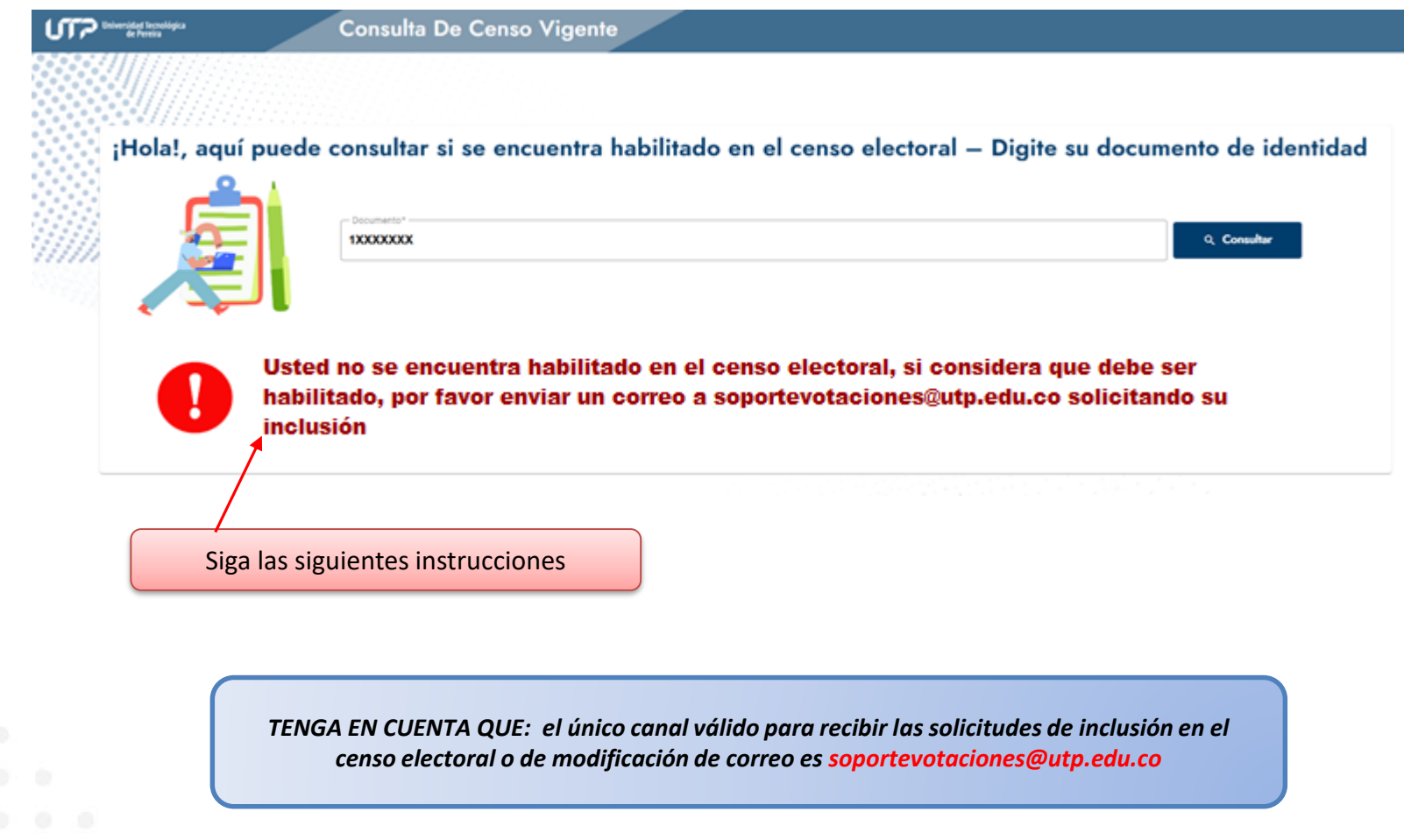

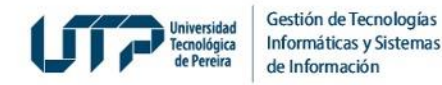

*7.* **Si usted está habilitado en el Censo,** se confirmará el estamento al que pertenece y deberá dar clic en el botón *Ver más* para consultar su información personal:

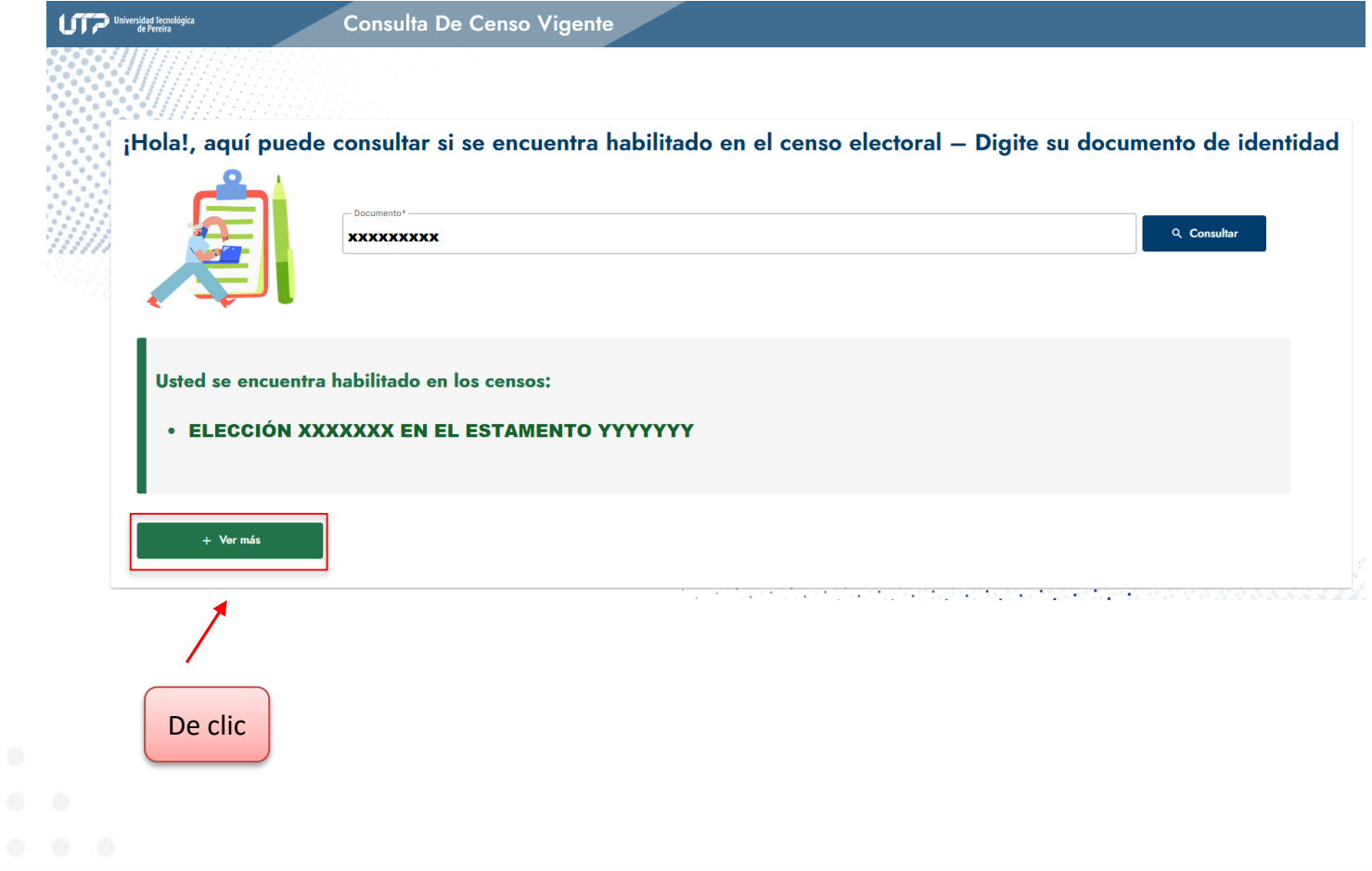

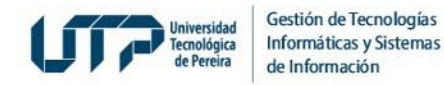

- **8***.* **Si usted es Estudiante o Docente:** deberá ingresar con usuario y contraseña así:
	- **El Estudiante:** con usuario y contraseña del Portal Estudiantil.
	- **El Docente:** con usuario y contraseña de los Sistemas de Información.

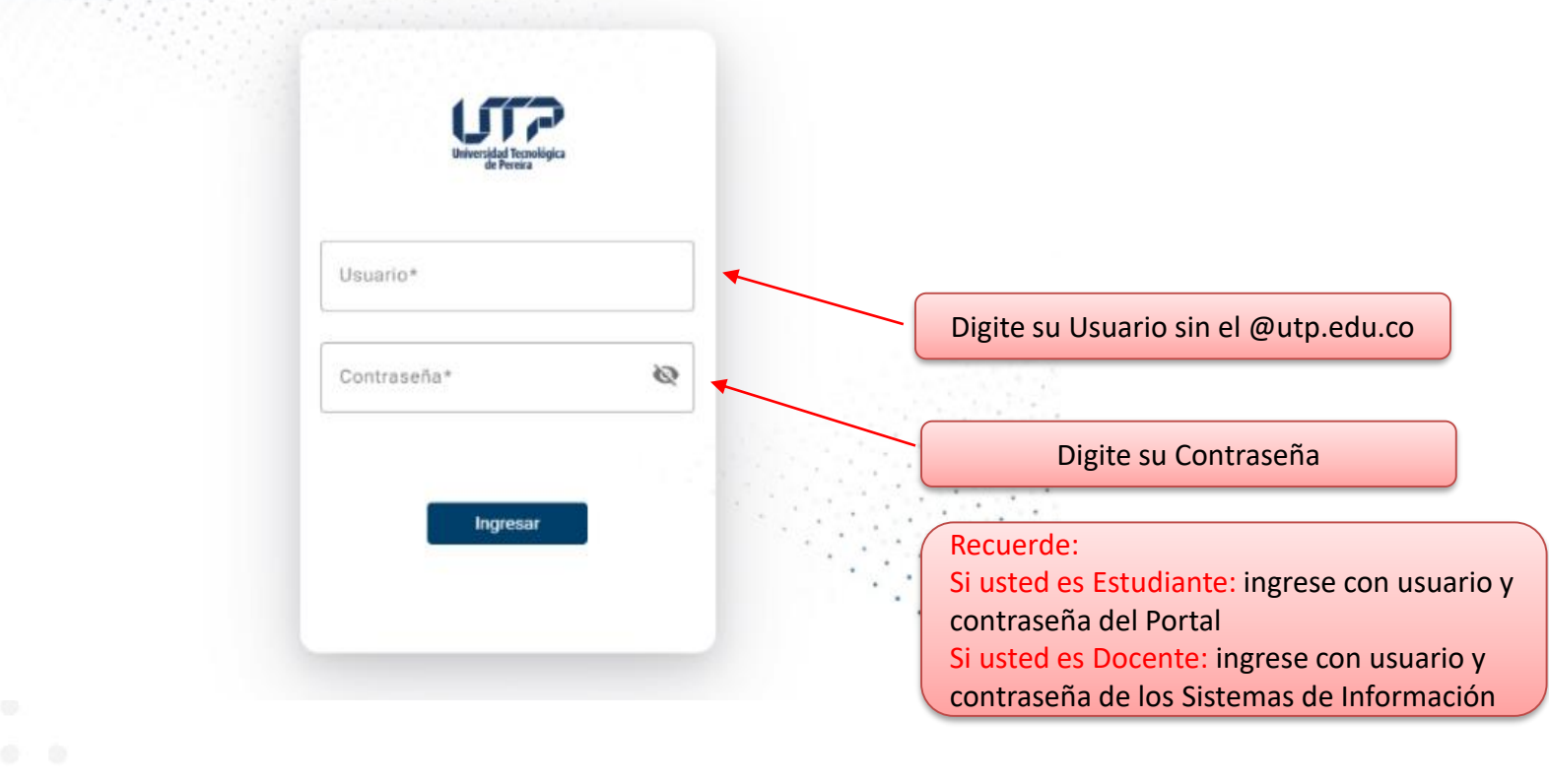

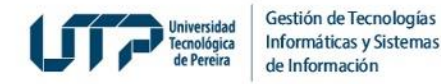

**9***.* **Si usted es Egresado o Miembro del Consejo Superior y está habilitado en el Censo,** se confirmará el estamento al que pertenece y deberá dar clic en el botón *Ver más* para consultar su información personal:

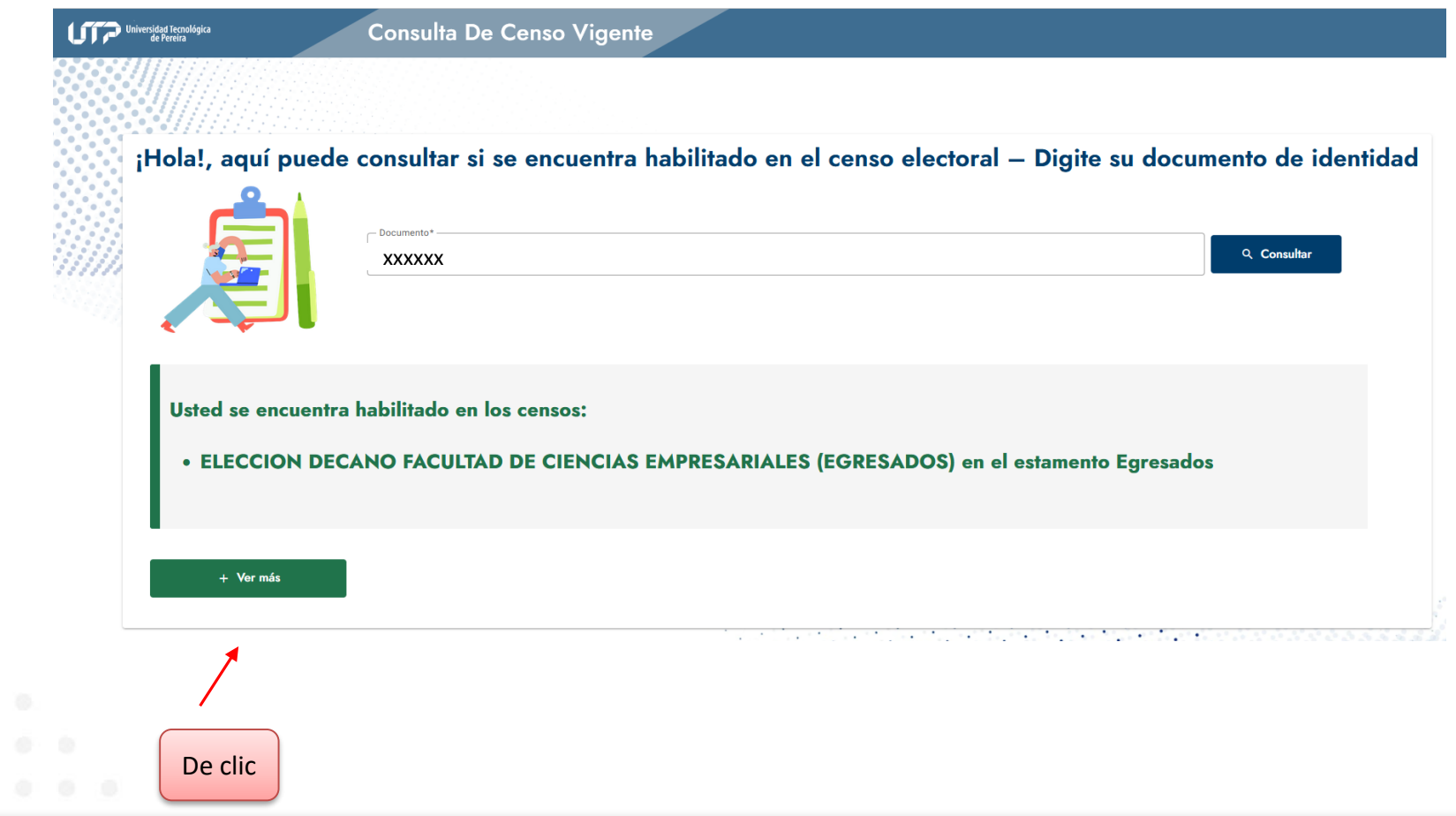

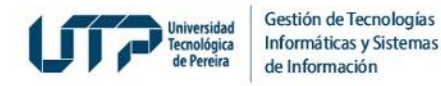

**10***.* **Si usted está habilitado en el Censo,** al dar clic en el botón *Ver más:* aparecerá la información registrada en el Censo Electoral como en el siguiente ejemplo:

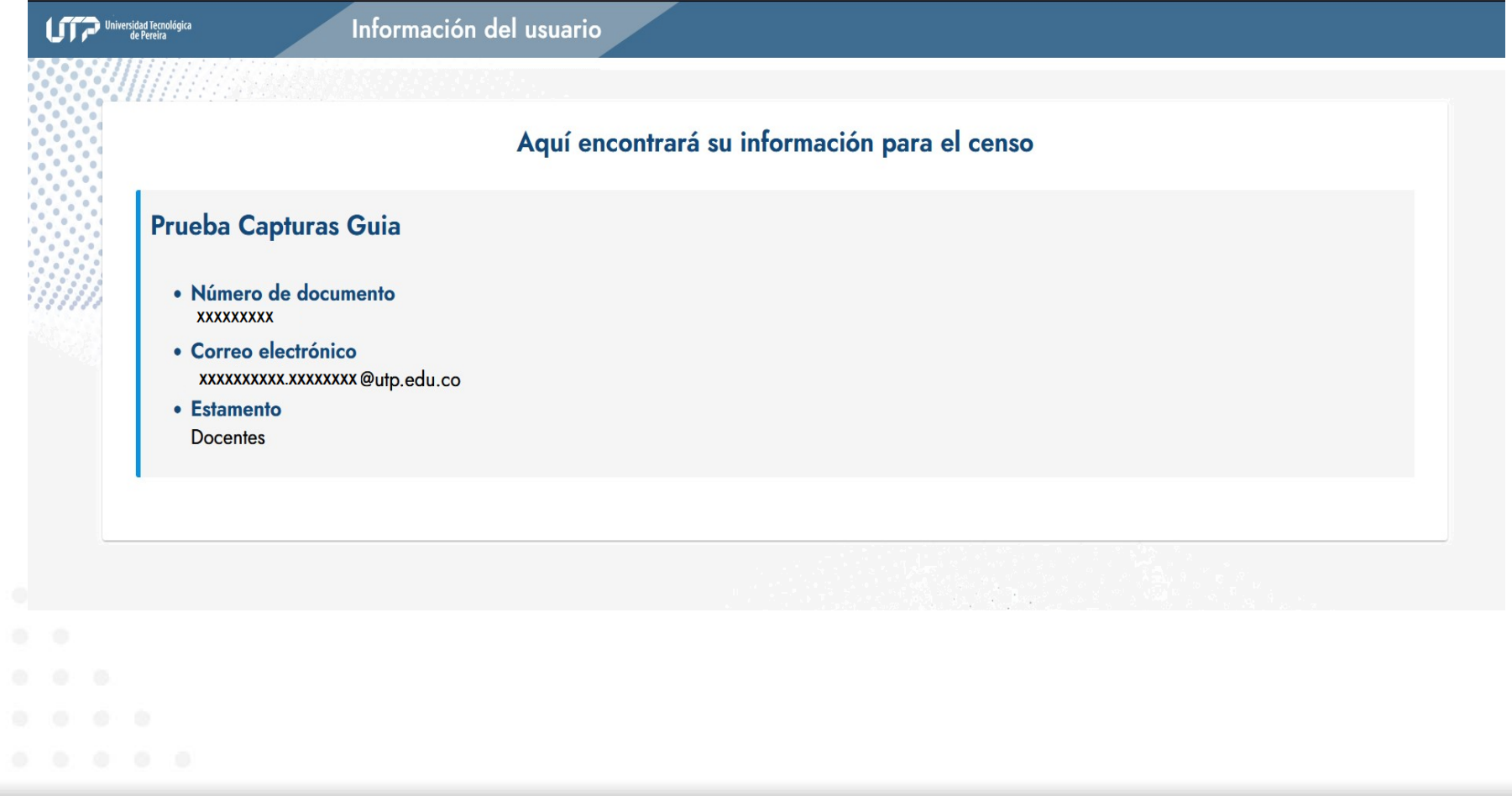

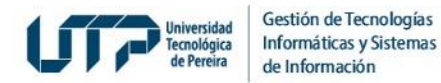

*Si usted desea consultar más información sobre el proceso de Elecciones y normatividad, diríjase al siguiente enlace: https://elecciones.utp.edu.co/*

*Tenga en cuenta que: el único canal válido para recibir las solicitudes de inclusión en el censo electoral o de modificación de correo es soportevotaciones@utp.edu.co*

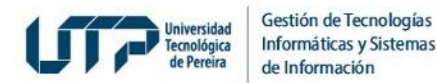

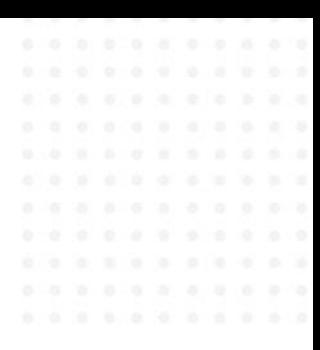

# **MUCHAS GRACIAS**

### **GESTIÓN DE TECNOLOGÍAS INFORMÁTICAS Y SISTEMAS DE INFORMACIÓN**

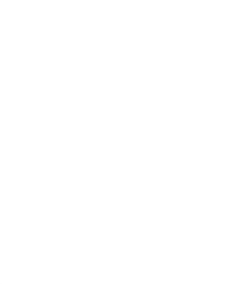